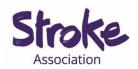

## Downloading WhatsApp on an Android tablet or smart phone

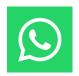

WhatsApp is a **free app**.

WhatsApp is **owned** by **Facebook**.

#### You can **use WhatsApp** to:

- Send a **text message**
- Make a video call
- Share **pictures** and **videos**
- Send a voice note

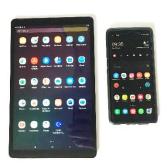

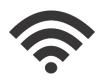

#### You will need:

- An android tablet or smartphone
- Your device needs a working microphone and camera
- An **internet** connection or **mobile data**

<sup>\*</sup>A **voice note** is a recording of you talking.

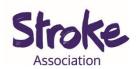

# Download WhatsApp on your Android tablet or smartphone

**Step 1: Open** the **Play Store** app.

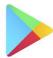

Look for an icon like this:

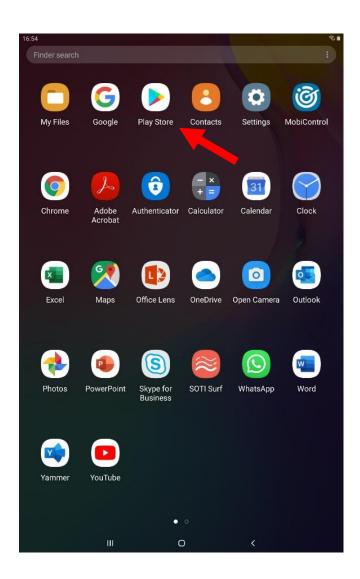

To **open** the Play Store app, **tap** on the **icon**.

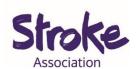

#### Step 2: Search for the WhatsApp app

At the **top** of the screen is a **search bar**.

#### Write 'WhatsApp Messenger'.

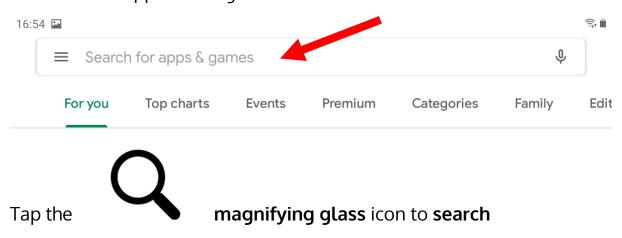

Step 3: Tap on the app

Tap the app you want to open.

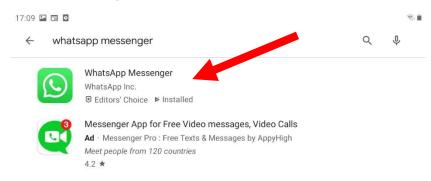

There might be many apps with similar names.

If you tap the wrong app, go back to the search results.

To go back **tap** the **arrow** in the **top left corner**.

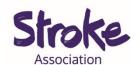

#### Step 4: Install the app

WhatsApp is **free** to download.

Tap the green 'INSTALL' button.

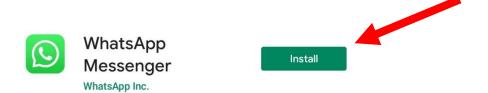

The app will begin installing.

A green status circle will appear around the app.

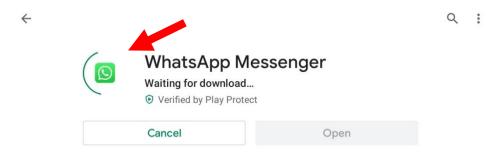

### Step 5: Open the app

When the app has downloaded, tap the green 'OPEN' button.

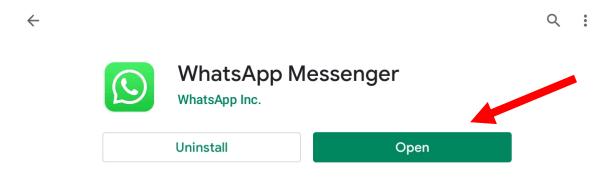

You can now **begin** using the app.